大阪府立学校オンライン出願システムマニュアル

## パスワード変更 へんこう

## STEP<sub>1</sub>

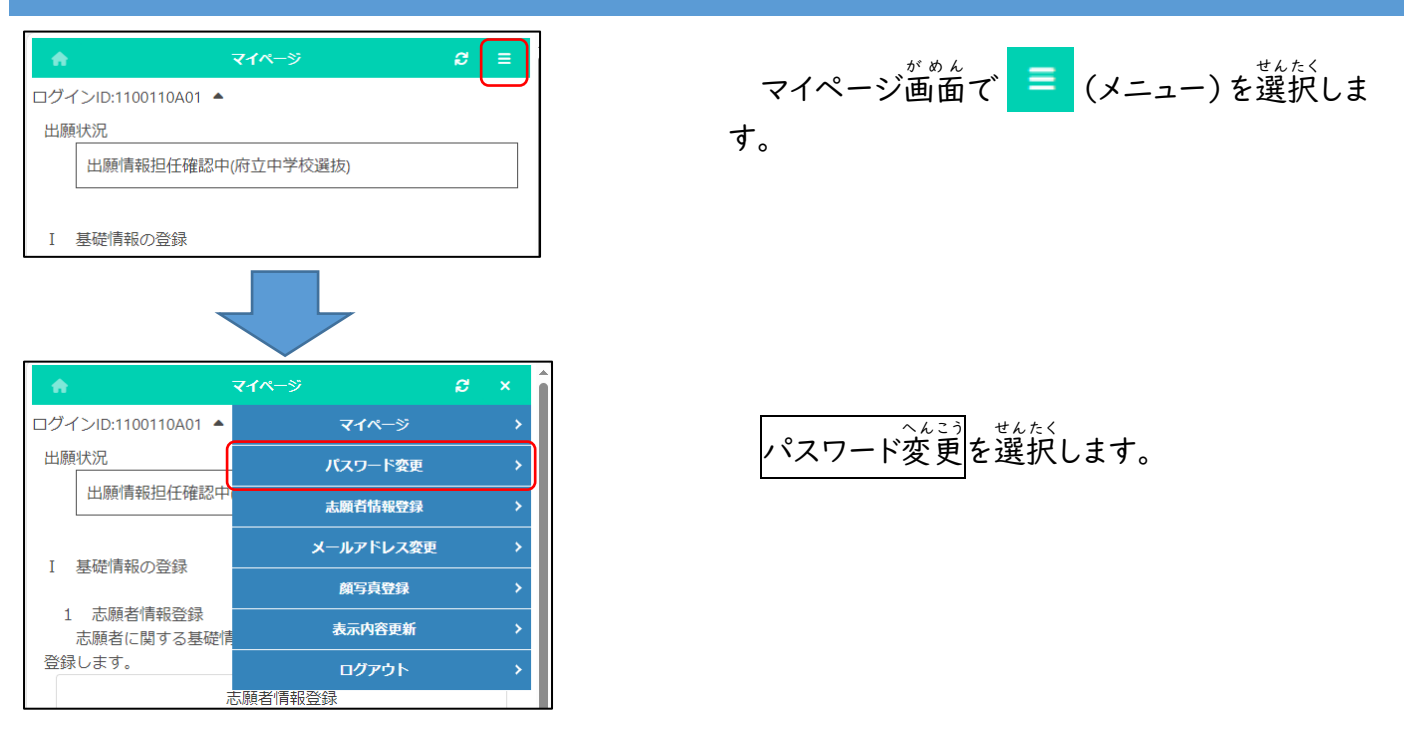

## STEP<sub>2</sub>

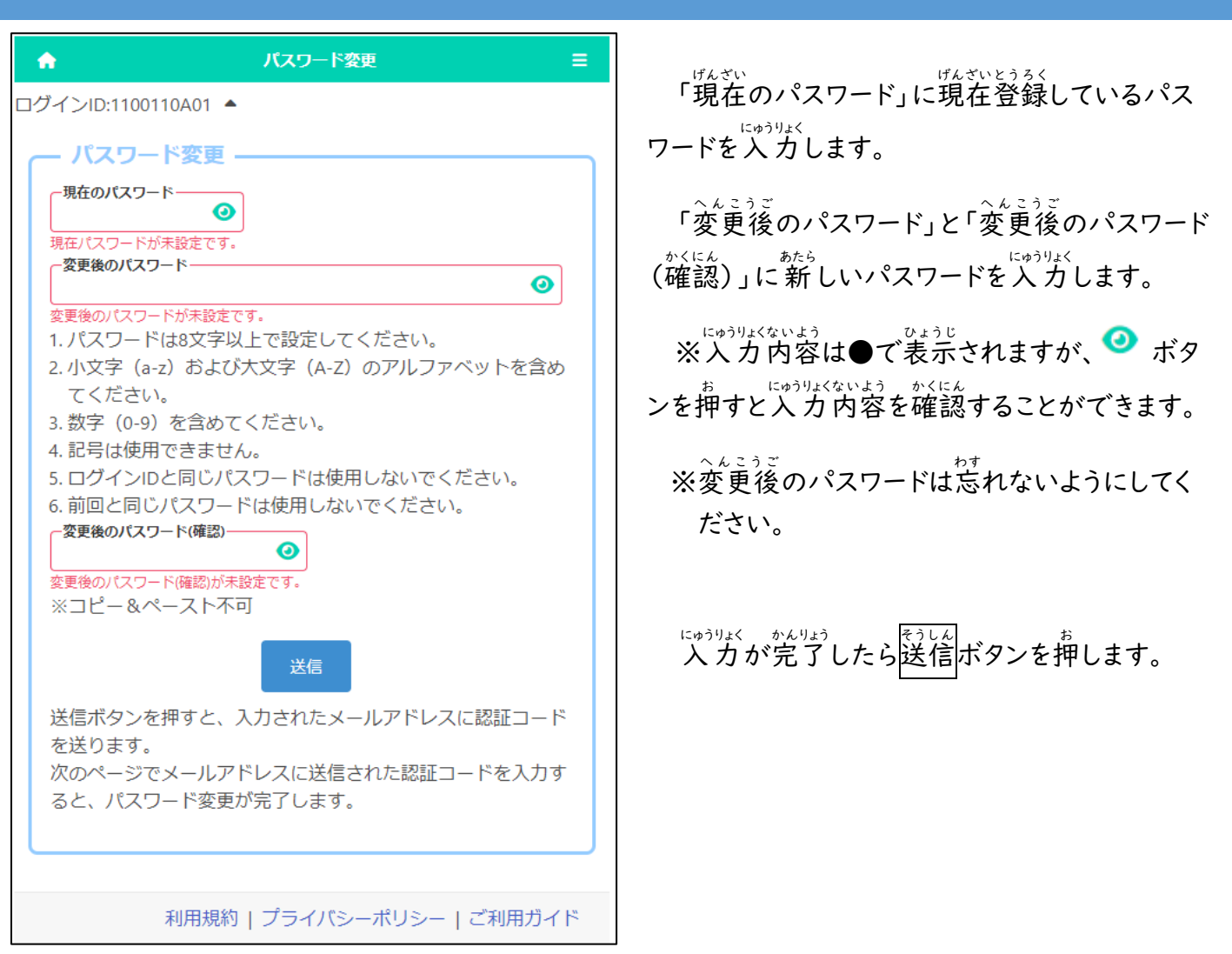

## STEP<sub>3</sub>

 $\bullet$ 

ログインID:1100110A01 ▲

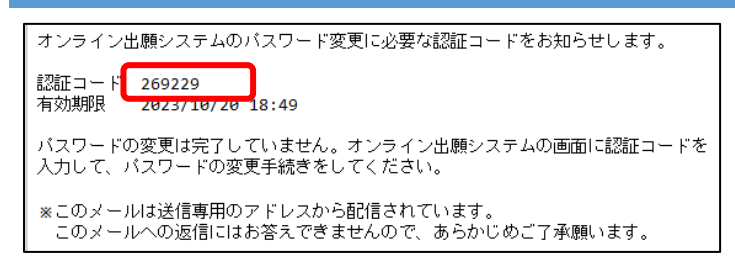

2段階認証

ヒラ ミヘ<br>登録されているメールアドレスに認証コードが 。。<br>届きます。

メールに記載された認証コードを入*力*し登録 ボタンを押すと、パスワードの変更が完了しま す。

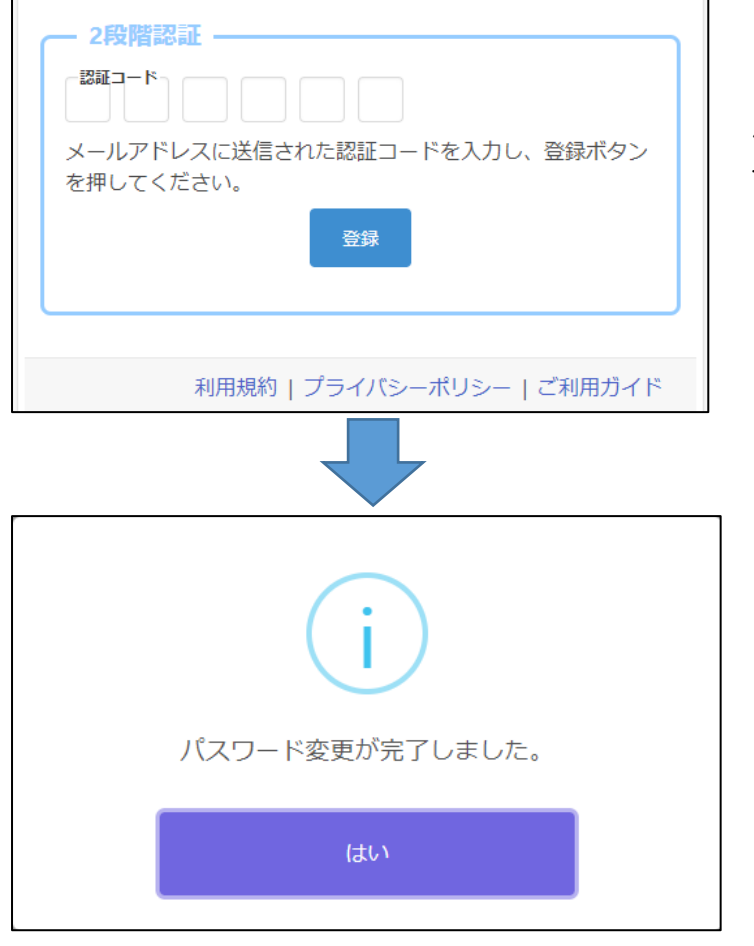

確認 か くにん メッセージではいを押 お します。